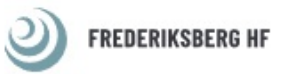

#### **INFORMATION TIL ELEVER VEDRØRENDE SKRIFTLIG EKSAMEN/PRØVE**

*Udarbejdet på baggrund af [eksamensbekendtgørelsen](https://www.retsinformation.dk/eli/lta/2016/343)*

#### **FØR DEN SKRIFTLIGE EKSAMEN**

#### **TJEK LECTIO**

Datoer og tider for de enkelte eksaminer fremgår af jeres skema i Lectio. Bemærk tidspunktet for eksamens begyndelse og ophør.

Du har pligt til - inden eksamensdagen - at orientere dig på Lectio, så du ved, hvornår din skriftlige eksamen foregår. Lokalefordelingen fremgår enten af Lectio og/eller på lister ophængt i aulaen. Du skal møde senest kl. 8.20, så vagterne kan notere din tilstedeværelse. Du skal være klar på din plads senest kl. 8.30. Login på Netprøver, tilslutning af bærbar, trækning af div. ledninger skal altså være *afsluttet* kl. 8.30.

*NB! I skal være opmærksomme på, at der er forskellige regler/rammer for eksaminerne – jeres faglærere orienterer jer herom. Herunder hvilke hjælpemidler, der skal medbringes.* 

#### **IT**

Du skal medbringe din egen computer, strømforsyning, forlængerledning og høretelefoner med ledning. Vi opfordrer til, at du medbringer et USB-stik til at gemme din opgave på under eksamen. I tilfælde af computernedbrud kan skolens it-personale muligvis hjælpe dig, hvis du har gemt opgaven på USB-stik – måske kan din besvarelse printes herfra, og du vil kunne fortsætte eksamen i hånden. Det er i sidste instans dit eget ansvar, at du får afleveret.

Hvis du ønsker at printe i løbet af eksamen, skal du medbringe din egen printer.

Inden prøven skal du sørge for, at din browser og mest almindeligt brugte programmer er opdaterede. *Du skal inden prøven også tjekke, om du kan komme på skolens netværk og på Netprøver!* Hvis ikke, skal du hurtigst muligt kontakte it i lokale 18 i aulaen!

#### **NETPRØVER.DK**

ALLE eksaminer foregår i Netprøver. Eksaminerne udleveres og afleveres i Netprøver (delprøver afleveres dog i fysisk eksemplar). Opgavebesvarelsen SKAL uploades i PDF format.

NB! Du skal medbringe dit Uni-login for at kunne logge på Netprøver.dk. Du må **IKKE** anvende MitID til at logge ind på Netprøver.

Læs vejledningerne fra IT-Center Fyn inden eksamen.

Du skal i Netprøver tilføje din e-mailadresse (inden prøven), så du får tilsendt en kvitteringsskrivelse i forbindelse med aflevering. *Du må ikke forlade prøven, før vagterne har godkendt afleveringen.* Du skal *inden* eksamen logge ind via Uni-Login i Netprøver og opdatere din profil. Du skal i profilen tilføje din e-mailadresse til din brugerprofil, så du får en kvittering, når du har afleveret din besvarelse (tryk på den lille trekant ved siden af dit navn og vælg "Ret profil"). Se evt. vejledningen til Netprøver [her.](https://viden.stil.dk/pages/viewpage.action?pageId=119767336) 

#### **EXAMCOOOKIE**

Alle studerende skal bruge programmet ExamCookie til alle skriftlige (og de af skolen anviste mundtlige) prøver og eksamener. Du skal installere ExamCookie FØR eksamen/prøven begynder. Du finder programmet (og introduktionsvideo) [her.](https://www.examcookie.dk/download/) Du skal logge ind med dit UNI-Login. NB! Du kan kun logge ind på dagen for din prøve, men du skal downloade programmet inden prøvedagen! Efter en prøve kan du se dine data [her](https://broker.unilogin.dk/auth/realms/broker/protocol/openid-connect/auth?response_type=code&state=NBawcBqNYb6UGZVmuY6jjg&client_id=examcookieclientui&redirect_uri=https%3a%2f%2fexamcookiestudend.azurewebsites.net%2fLogin.aspx&scope=openid&nonce=jU5TYGv6hMNyVq6OsQo&code_challenge=SFo0YifWjRMGPCEq_HcJbMDAnFl8PWKMEt60QMWgPwQ&code_challenge_method=S256) ved at logge ind med dit MitId eller Uni-Login. Læs mere om ExamCookie under [elevinformation,](https://www.examcookie.dk/elevinformation/) [skolens hjemmeside](https://frberg-hf.dk/eksamen-2/) samt bilag 1.

#### **RING VED SYGDOM ELLER FORSINKELSE**

# *For at være studieaktiv skal du deltage i terminsprøverne!*

Hvis du bliver syg til eksamen, skal du sygemelde dig hurtigst muligt og SENEST kl. 8.30 på skolens tlf.: 38 77 38 00. Du skal aflevere en lægeerklæring, der dokumenterer din sygdom i tidsrummet for eksamen. Du afholder selv udgiften til lægeerklæringer.

Hvis du kommer for sent, skal du henvende dig i administrationen, hvor en ledelsesrepræsentant vil afgøre, om du kan få lov til at aflægge eksamen.

Du må ikke gå ind i eksamenslokalet uden denne tilladelse. Hvis du får lov til at aflægge den pågældende eksamen, har du mistet den tid, du er kommet for sent.

## **STUDIEKORT/LEGITIMATION OG IDENTIFIKATION**

Du skal altid medbringe dit studiekort til skriftlig eksamen/prøve. Har du ikke fået dit studiekort, eller har du mistet det, skal du i stedet medbringe billedlegitimation (pas eller kørekort).

Elever, der ikke kan fremvise gyldig identifikation ved eksamens start, kan blive afvist ved eksamen. Elevens ansigt skal desuden være synligt under eksamen. Det er ikke tilladt at bære maskering eller andre genstande, der skjuler ansigtet.

#### **UNDER DEN SKRIFTLIGE EKSAMEN**

#### **LYT TIL VAGTERNE**

Du skal til enhver tid rette dig efter vagternes anvisninger og påbud.

Når eksamen begynder kl. 9.00, er det ikke tilladt at tale og/eller kommunikere med nogen. Hvis du har spørgsmål, må du kontakte en af vagterne. Du må ikke stille faglige spørgsmål til vagterne. Du kan komme på toilettet, når du får tilladelse til det af en af vagterne. Der er ingen pauser i løbet af eksamen. Du har IKKE mulighed for at stille en parkeringsskive eller foretage andre ærinder.

#### **MUSIK OG HØRERTELEFONER**

Du må høre afdæmpet musik i høretelefoner under eksamen. Hvis vagterne beder dig dæmpe eller slukke for musikken, skal du følge anvisningen.

NB! Det er IKKE tilladt at anvende trådløse høretelefoner. Hvis du skal bruge høretelefoner, er du selv ansvarlig for at medbringe høretelefoner med ledning!

## **TRÅDLØST NET**

Alle elektroniske enheder (mobiltelefoner, IPads etc.) skal være slukket under hele prøveforløbet, og bluetooth skal være slukket på computeren! Det er kun skolens net, der må benyttes til at hente opgaven og aflevere besvarelsen.

Ved mistanke om (fx brug af eget net eller bluetooth) har vagterne ret til at tjekke din computer. Du må under ingen omstændigheder søge informationer eller på anden vis kommunikere med omverdenen via computeren, mobiltelefon eller lignende.

Hvis du forsøger at komme i kontakt med andre via din computer el. lign, bliver du bortvist fra eksamen.

## **NETADGANG**

Noter og E-bøger skal downloades på computeren inden eksamen (eller medbringes i papirform). Det er IKKE tilladt at tilgå noter på Lectio eller via andre tjenester. Er du i tvivl, så tjek med din lærer inden eksamen!

Vagterne holder øje med computerskærmene, og hvis de opdager, at du søger informationer på nettet eller forsøger at komme i kontakt med andre, bliver du bortvist fra eksamen.

Elevens computer skal være indstillet på fuld styrke i forhold til skærmbelysning!

Du er selv ansvarlig for at medbringe tilladte hjælpemidler fx lommeregner, opslagsbøger, noter mv. Hvis den første time af den skriftlige eksamen afvikles uden hjælpemidler, skal du sørge for at have en kuglepen med. Du må gerne gå i gang med anden del af eksamen, inden den første time af eksamen er gået. Men du må først tage din computer og dine hjælpemidler frem, når den første time er gået, og vagterne giver besked.

# **IT-HJÆLP**

Opstår der et computerproblem under eksamen, kan du via en af vagterne få fat på en it-medarbejder. Det er dog i sidste instans dit eget ansvar, at du får afleveret.

## **AFSLUTNING AF DEN SKRIFTLIGE EKSAMEN**

## **FORMALIA**

Du skal nummerere samtlige sider i din aflevering, og på hver side skal antallet af samtlige sider fremgå på denne måde: 2/5, dvs. side 2 af i alt 5 sider.

Sørg desuden for at bruge tiden fornuftigt: vær sikker på, at du har gjort det så godt som muligt, læs grundig korrektur flere gange på din besvarelse, så du er sikker på, at du har rettet stave- og forståelsesfejl. Lad være med at gå før tid – der er altid noget, du kan forbedre!

## **ANONYMISERING**

Besvarelser, der afleveres i Netprøver bliver anonymiseret, før de sendes til bedømmelse hos censor, medmindre der er tale opgavetyper, hvor dele af besvarelsen afleveres på papir og bedømmelsen gives som én samlet karakter.

Når du til eksamen afleverer en besvarelse, der kan anonymiseres, skal du derfor *undlade et angive navn, klasse, skole eller andet, der kan identificere dig som person*.

Når du til eksamen afleverer en besvarelse på papir, skal du udfylde sidehoved med navn, klasse, skole, sidetal og samlet antal ark. Du skal selv have blyant eller kuglepen med.

*Besvarelser knyttet til fagene dansk og engelsk skal anonymiseres, mens besvarelser knyttet til matematik og spansk ikke skal anonymiseres.* 

ANONYMISEREDE BESVARELSER: hverken elevens navn eller elevens skole må fremgå af besvarelsen, da besvarelsen skal være anonyme i forhold til censor. HUSK derfor ikke at notere disse på besvarelsen.

IKKE ANONYMISEREDE BESVARELSE: du skal huske at lave et sidehoved på din aflevering så navn, klasse/hold samt fag fremgår på alle sider af din aflevering.

# **ARBEJDSRO**

Respekter jeres klassekammeraters arbejde og arbejdsro. Ingen forlader lokalet de sidste 15 minutter af eksamen. I må gerne aflevere jeres besvarelse, men I må ikke forstyrre jeres kammerater ved at pakke computer, bøger og andet sammen, før eksamen er forbi.

## **EFTERLAD DIN COMPUTER**

Hvis du afleverer din opgavebesvarelse før tid, må du gerne forlade eksamenslokalet, men du må IKKE tage din computer med. Ifølge eksamensbekendtgørelsen må hverken opgaveformuleringen eller opgavebesvarelser forlade eksamenslokalet, før eksamen er afsluttet. Du må derfor ikke hente din computer før eksamens officielle afslutning.

Når eksamen er afsluttet, må du hente din computer, og du skal herefter forlade skolen hurtigst muligt og undgå at larme, så elever med forlænget tid fortsat kan have arbejdsro.

## **HVOR MÅ JEG OPHOLDE MIG, HVIS JEG FORLADER EKSAMEN FØR TID?**

Hvis du forlader eksamen før tid, skal du undlade at larme, og ophold i aulaen er IKKE tilladt. Du kan opholde dig (roligt og afdæmpet) i kantinen, biblioteket eller på skolens udearealer.

Held og lykke!

Med venlig hilsen, Alle os fra Frederiksberg HF

# **BILAG 1**

#### **ExamCookie elev-info**

**ExamCookie skal startes på din computer 20 min. før eksamens starttid.** 

Du skal være opmærksom på, at der fra eksamens **starttid** til eksamens **sluttid**, via ExamCookie tages **skærmbillede af alt**, hvad der er synligt på din skærm. Så inden eksamensstart skal du sørge for følgende:

- Fjern unødvendig filmer/programmer (etc.) fra skrivebordet på din computer
- Luk unødvendigt dokumenter og apps fra på din computer
- Fjern synlig bogmærkelinje fra din browser
	- o Safari, Chrome, Firefox på Mac: Tryk CMD + Shift + B for at gøre den usynlig
	- o Edge, Chrome og Firefox for Windows: Ctrl + Shift + B for at gøre den usynlig
	- Genstart din computer, så du er sikker på, at alt unødvendigt er lukket ned
		- o Mac -> tryk på æblet øverst til venstre -> tryk "start igen" -> fjern hak fra "åbn vinduerne, når der logges ind igen"
		- o Windows: tryk på windows-knappen **in Digelary og ble venstre ->** derefter sluk knappen <sup>U</sup> og vælge genstart

## **Examcookie: en Quicklist af farver på ExamCookie ikonet**

**BLÅT:** ExamCookie er startet, men du er **ikke logget** ind

**GULT:** Du er logget ind, men prøven er **ikke startet** endnu

**GRØNT:** Du er logget ind og prøven **er startet**

**RØDT:** Du er offline, ExamCookie er **stadig aktiv** og sender informationer, når internetforbindelsen reetableres **PINK:** Du **mangler at give adgang** til skærmoptagelse (kun relevant på Mac)

Du giver adgang ved at gå ind i systemindstillingerne -> Anonymitet & Sikkerhed -> Optagelse af skærm